### **HARRIS** LEARNING LIBRARY

# **Library Tips for Students**

[www.eclibrary.ca](http://www.eclibrary.ca)

## **Need information for an assignment?**

#### **Start at [www.eclibrary.ca](http://www.eclibrary.ca)**

#### Use the **Catalogue** to look up:

books, e-books DVDs, videos audiobooks CDs, games kits, puppets course reserves

#### Go to **E-Resources** to find:

journal articles newspapers magazines e-books statistics government documents maps online dictionaries & encyclopedias streamed video

#### Search **Journals by Title** to see:

if the Library has the specific journal, magazine or newspaper you need

## The Circulation Desk is where you go to...

\* Sign out, return, or renew Library materials \* Book group workrooms

> 705-474-3450 ext. 4222 circdesk@eclibrary.ca

#### **Off-Campus Login for E-Resources**

#### **Canadore students:**

Username = student number Password = birthdate *(mmddyy)*

**Nipissing students:** Username = MyNipissing username Password = MyNipissing password

## Info Desk - We're here to help!

We can help you find the right kinds of information for your assignments!

- \* See us at the **Info Desk** in the Library.
- <sup>\*</sup> Call us at 705-474-3450 ext. 4221.
- \* Email us at info@eclibrary.ca.
- \* Check the **How Do I...** links at <u>www.eclibrary.ca</u> for<br>lots of great tips! lots of great tips!
- \* Book a research appointment for one-on-one help.

#### **Searching for Books & Articles**

- Identify the main ideas or concepts of your topic.
- Think of single words or short phrases that best describe these ideas.
- Use these as search terms in a "keyword" search. *Examples:* medieval, global warming
- Try more than one search using variations of your search terms.

The *Call Number* is a book's "address" on the shelf, and is a combination of letters and numbers. Example: E96.5 .S64 2012

#### **Renew Your Books Online!**

Click on the *My Account* tab on the library website. Log in using your student # and birthdate.

#### **Finding Course Reserves**

Go to the **Catalogue**, click on **Reserves** and search for your *course* or *instructor.*

#### **Some Reserves are kept at the Circulation Desk:**

- Bring the *call number* (see above) of the item to the Circulation Desk and staff will retrieve it for you.
- Most are 3-hour loans, in-library use only.

#### **Short Loan Reserves are on the regular shelves:**

- Bring these items to the Circulation Desk for checkout.
- These are 2-day loans you can take out of the Library.

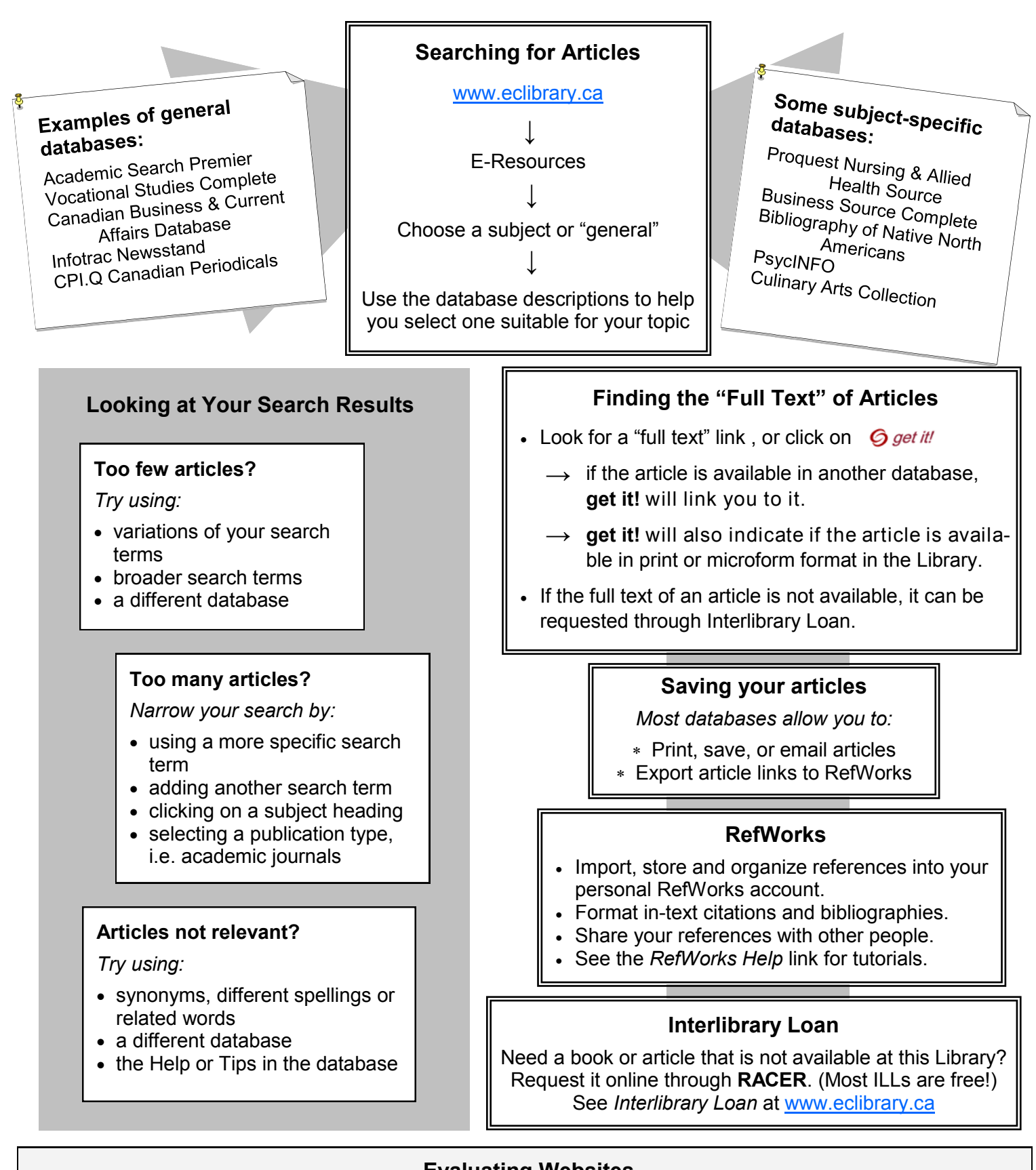

### **Evaluating Websites**

*Information from the Internet used for university or college assignments must be critically evaluated for reliability.* 

- Determine who wrote the information. Are they an expert on the subject? Is the site affiliated with a credible organization? Look for an "About Us" link.
- Was the website created to share information, sell something, or promote a point of view?
- Check the URL—it may indicate the website type: commercial, educational, government, etc.
- Is the content accurate? Are references provided to back it up? Are there spelling or grammar errors?
- Is the information up to date?